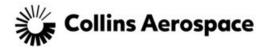

# **Ariba Network Getting Started Guide**

# What is the Ariba Commerce Cloud?

The Ariba Commerce Cloud is your entry point to all of your seller solutions with Ariba. Rather than managing multiple login IDs for multiple customers' sites, you will have one login and one account. This means fewer passwords to remember, easier user maintenance for your company, and a unified profile for your organization.

What this means is that even though you may have previously registered on another customer's Ariba site in the past, or, you may already be enabled on the Ariba Network, registering on the Ariba Commerce Cloud is required. The registration process only takes a few moments with a simple one-page registration.

# **Ariba Commerce Cloud Profiles**

As part of the registration process, you will complete a company profile. Ariba Commerce Cloud profiles include company account and configuration settings, company profile information, and user information. Ariba Commerce Cloud profiles allow you to maintain a single company profile, from one account, for all your customer relationships.

How to register on the Ariba Commerce Cloud for the first time prior to participating in a Collins competitive bidding event:

 You will receive an email invitation similar to the below. Click on the Click Here link to access the Ariba system.

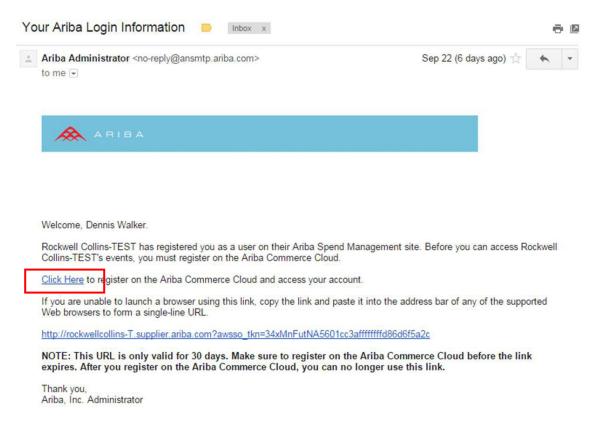

2. You are connected to the Ariba Commerce Cloud and can begin completing your Ariba Registration by clicking on the *Continue* button.

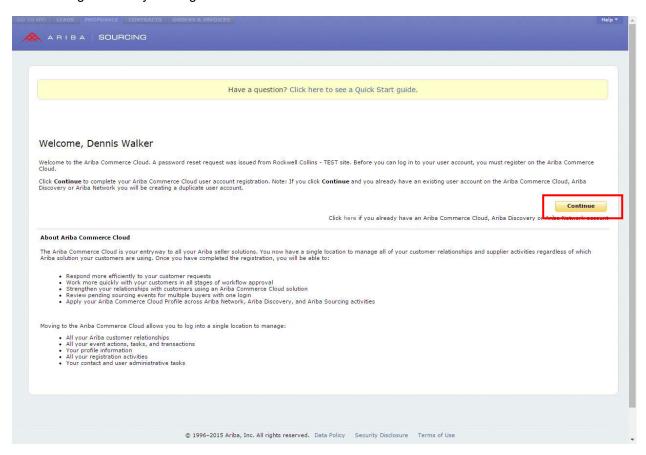

3. Ariba displays the Ariba Commerce Cloud Registration page:

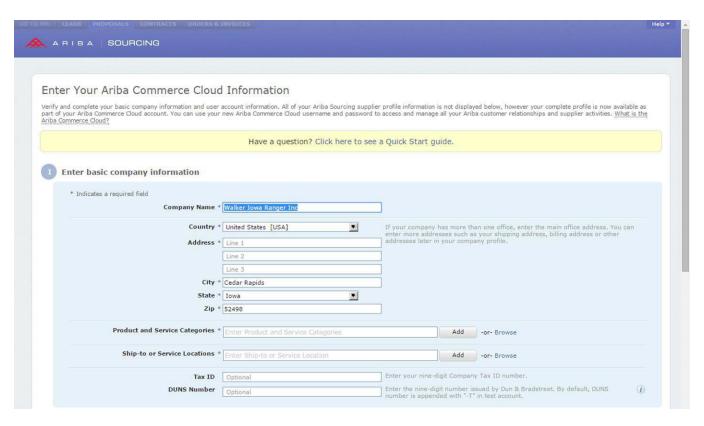

- 4. Enter your basic company information and your user account information
- Complete User account information (See below) Note:Keep Username the same as e-mail

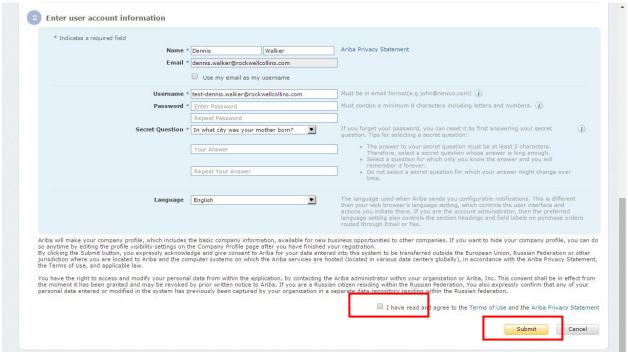

- 6. Read the Terms of Use Agreement and *click the check box if you agree* to the terms.
- 7. Click Submit
- 8. You will now be taken to the Home Page. Click *Enter Now* on left side

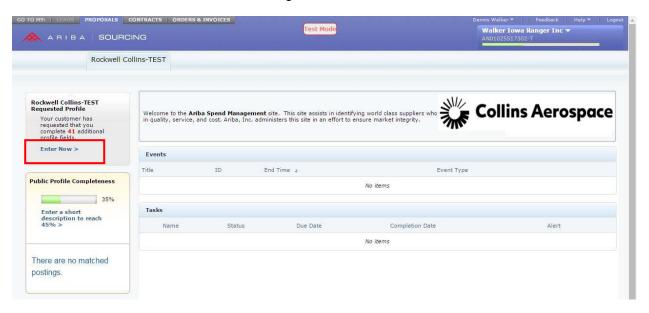

9. Complete the Supplier Profile Questionnaire

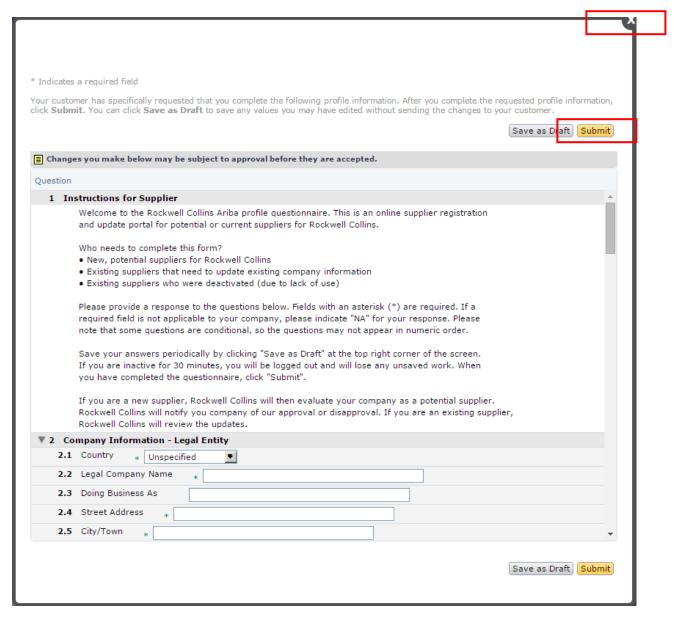

- 10. Enter the appropriate information into the Collins Supplier Questionnaire. After you complete the requested profile information, click *Submit*. You can click *Save as Draft* to save any values you may have edited without sending them to Collins.
- 11. When you are finished, click the "**X**" in the upper right-hand corner of the Supplier Profile Questionnaire to close (See above).
- 12. Once you have exited from the Ariba system, check your email inbox for a message from the **Ariba Commerce Cloud** similar to below.

Ariba Commerce Cloud <ordersender-prod@ansmtp.ariba.com>

8:32 AM (2 minutes ago) 🖈 🔸 💌

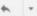

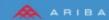

#### Welcome to the Ariba Commerce Cloud

Your registration process on the Ariba Commerce Cloud for Walker Iowa Ranger Inc is now complete.

Your organization's account ID: AN01025517302-T

Your username: test2-dennis.walker@rockwellcollins.com

As the account administrator for this account, make sure to keep your username and password in a secure place. Do not share this information.

If you registered after receiving an invitation from an Ariba On Demand Sourcing buyer, you can now access and participate in the buyer's sourcing events. The Seller Collaboration Console provides a completing your company profile. If account administration is not part of your job responsibility, you can transfer the administrator role at any time to another person in your organization whose responsibilities are more in line with account administration.

Your Ariba Commerce Cloud account provides a central access point to the seller-facing capabilities of the following Ariba solutions:

- Ariba Discovery<sup>TM</sup> (Leads)
  Ariba Sourcing<sup>TM</sup> (Proposals)
- Ariba Contract Management<sup>TM</sup> (Contracts)
- · Ariba® Network (Orders & Invoices)

You can start using Ariba Discovery immediately and begin receiving notifications when business opportunities matching your commodities are published.

You have limited access to the Ariba Network which enables you to upload and manage catalogs and to configure order and invoice routing options.

Access to the Ariba Sourcing and Ariba Contract Management solutions requires an invitation from a buyer organization using one of these solutions.

### Next Steps:

- Complete your company profile. Potential customers can search for and review seller profiles on the Ariba Commerce Cloud. The more detail you provide about your company, its capabilities, products, and services, the more effectively you can attract high-quality customers.
- . Create user accounts for employees who require access to the Ariba Commerce Cloud capabilities.
- Update your user preferences and review your notification settings.
  Explore Ariba Discovery to find and participate in business opportunities. Search for new business opportunities and recognition and the properties opportunities and recognition and the properties opportunities.